Lesson 11 - Part I **Files, Streams and Object Serialization** 

Assoc. Prof. Marenglen Biba

In this Chapter you'll learn:

- What files are and how they are used to retain application data between successive executions.
- To create, read, write and update files.
- To use class File to retrieve information about files and directories.
- $\blacksquare$  The Java input/output stream class hierarchy.
- The differences between text files and binary files.
- Sequential-access file processing.
- To use classes Scanner and Formatter to process text files.
- To use classes FileInputStream and FileOutputStream to read from and write to files.
- To use classes ObjectInputStream and ObjectOutputStream to read objects from and write objects to files.
- To use a JFileChooser dialog.
- **17.1** Introduction
- 17.2 Data Hierarchy
- **17.3** Files and Streams
- 17.4 Class File

#### **17.5** Sequential-Access Text Files

- 17.5.1 Creating a Sequential-Access Text File
- 17.5.2 Reading Data from a Sequential-Access Text File
- 17.5.3 Case Study: A Credit-Inquiry Program
- 17.5.4 Updating Sequential-Access Files

#### **17.6** Object Serialization

- 17.6.1 Creating a Sequential-Access File Using Object Serialization
- 17.6.2 Reading and Deserializing Data from a Sequential-Access File

#### 17.7 Additional java. io Classes

- 17.7.1 Interfaces and Classes for Byte-Based Input and Output
- 17.7.2 Interfaces and Classes for Character-Based Input and Output
- **17.8** Opening Files with JFileChooser
- $17.9$  Wrap-Up

## **17.1 Introduction**

- Data stored in variables and arrays is temporary
	- It's lost when a local variable goes out of scope or when the program terminates
- For long-term retention of data, computers use **files.**
- Computers store files on **secondary storage devices** hard disks, optical disks, flash drives and magnetic tapes.
- Data maintained in files is **persistent data** because it exists beyond the duration of program execution.

## 17.2 Data Hierarchy: Character Set

- Programmers prefer to work with **decimal digits** (0–9), **letters** (A–Z and a–z), and **special symbols** (e.g., \$, @, %, &, \*, (, ),  $-$ ,  $+$ , ", :, ? and / ).
	- Known as **characters***.*
- **Character set** the set of all the characters used to write programs and represent data items.
- **I** Java uses **Unicode** characters that are composed of two **bytes**, each composed of eight bits
- Java type **byte** can be used to represent byte data.
- Unicode contains characters for many of the world's languages.

#### 17.2 Data Hierarchy: fields

- **Fields** are composed of characters or bytes.
- A field is a **group of characters** or **bytes** that conveys meaning.
- Data items processed by computers form a **data hierarchy** that becomes larger and more complex in structure as we progress from bits to characters to fields, and so on.

## 17.2 Data Hierarchy (cont.)

- Typically, several fields compose a **record**  $(implemented as a **class** in Java).$
- A record is a group of related fields.
- A **file** is a group of related records.

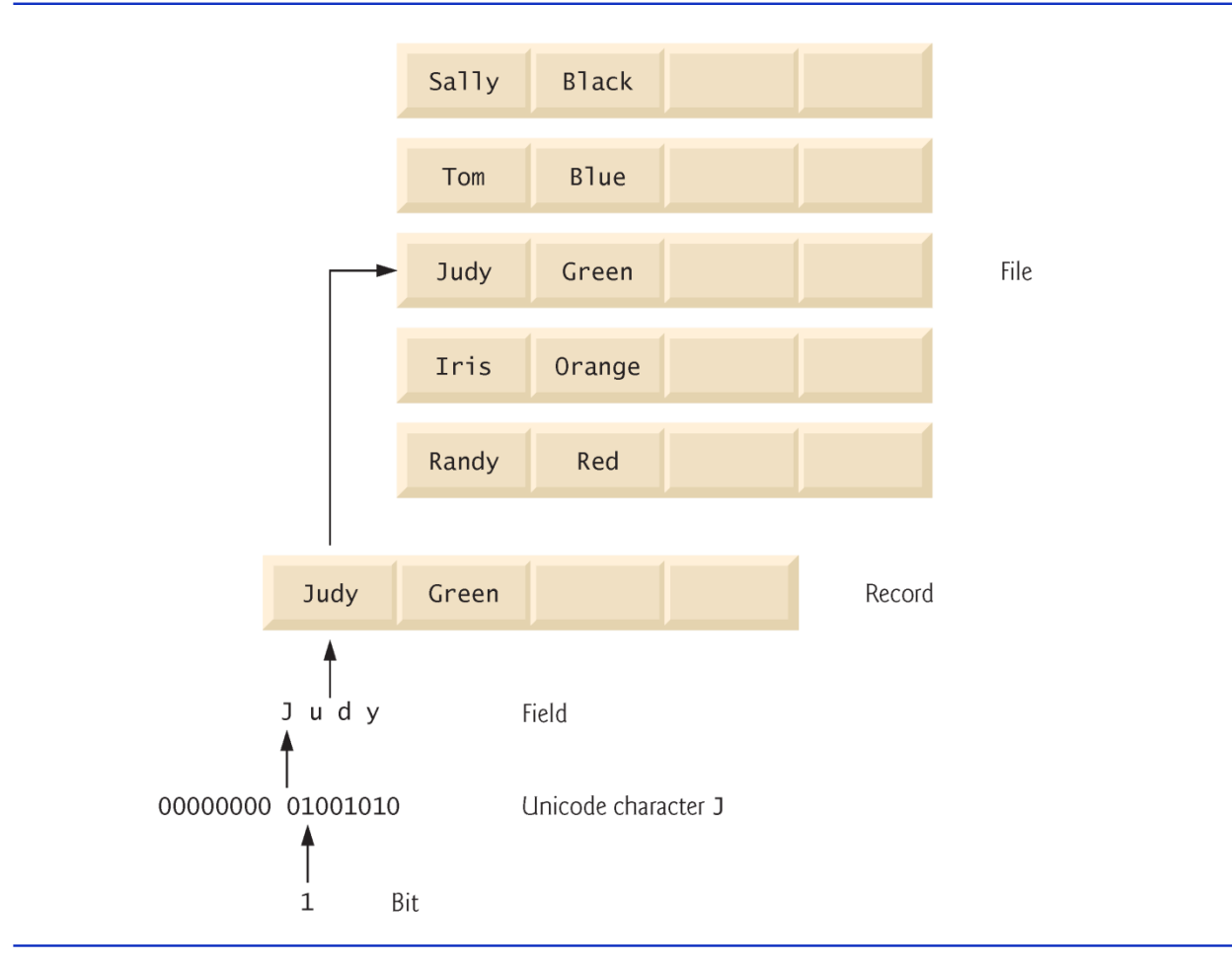

Fig. 17.1 | Data hierarchy.

#### **17.3 Files and Streams**

- Java views each file as a sequential **stream of bytes** (Fig. 17.2).
- Every operating system provides a mechanism to determine the end of a file, such as an **end-of-file marker** or a count of the total bytes in the file that is recorded in a system-maintained administrative data structure.
- A Java program simply receives an **indication** from the operating system when it **reaches the end** of the stream

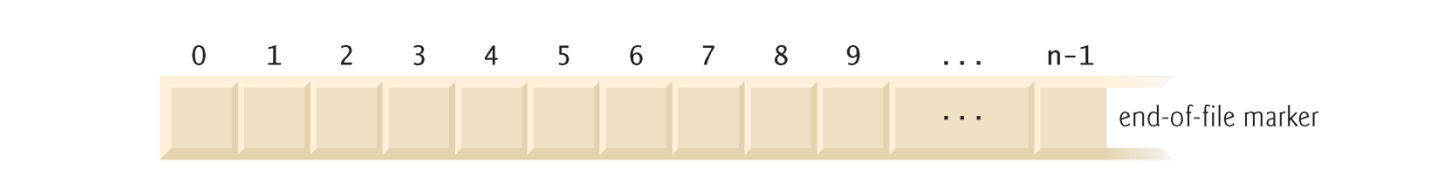

Fig. 17.2 | Java's view of a file of  $n$  bytes.

- **File streams** can be used to input and output data as bytes or characters.
- Streams that input and output bytes are known as **bytebased streams**, representing data in its binary format.
- Streams that input and output characters are known as **character-based streams**, representing data as a sequence of characters.

- **Files that are created using byte-based streams are referred** to as **binary files.**
- **Files created using character-based streams are referred to** as **text files.** Text files can be read by text editors.
- **Binary files** are read by programs that understand the specific content of the file and the ordering of that content.

- A Java program **opens** a file by creating an object and associating a stream of bytes or characters with it.
- Java creates three stream objects when a program begins executing
	- System. in (the standard input stream object) normally inputs bytes from the keyboard
	- System.out (the standard output stream object) normally outputs character data to the screen
	- System.err (the standard error stream object) normally outputs character-based error messages to the screen.
- Class System provides methods **setIn, setOut** and **setErr** to **redirect** the standard input, output and error streams, respectively.

- Java programs perform file processing by using classes from package **java.io.**
- **Includes definitions for stream classes** 
	- **FileInputStream** (for byte-based input from a file)
	- **FileOutputStream** (for byte-based output to a file)
	- **FileReader** (for character-based input from a file)
	- **FileWriter** (for character-based output to a file)
- You open a file by creating an object of one these stream classes. The object's **constructor** opens the file.

- I Java can perform input and output of objects or variables of primitive data types without having to worry about the details of converting such values to byte format.
- To perform such input and output, objects of classes **ObjectInputStream** and **ObjectOutputStream** can be used together with the byte-based file stream classes FileInputStream and FileOutputStream.
- $\triangleright$  The complete hierarchy of classes in package  $\overline{\text{j}$  ava.  $\overline{\text{j} \text{o}}$  can be viewed in the online documentation at
	- [http://docs.oracle.com/javase/8/docs/api/java/i](http://docs.oracle.com/javase/8/docs/api/java/io/package-tree.html) o/package-tree.html

- Class **File** provides information about files and directories.
- Character-based input and output can be performed with classes Scanner and **Formatter.** 
	- Class Scanner is used extensively to input data from the keyboard. This class can also read data from a file.
	- Class Formatter enables formatted data to be output to any text-based stream in a manner similar to method System.out.printf.

## 17.4 Class File

- ▶ Class File provides four constructors.
- The one with a **String** argument specifies the **name** of a file or directory to associate with the F<sub>i</sub> le object.
	- The name can contain **path information** as well as a file or directory name.
	- A file or directory's **path** specifies its location on disk.
		- An **absolute path** contains all the directories, starting with the **root directory**, that lead to a specific file or directory.
		- **A relative path** normally starts from the directory in which the application **began executing** and is therefore "relative" to the current directory.

# 17.4 Class File (cont.)

- $\triangleright$  The constructor with two String arguments specifies an absolute or relative **path** and the **file** or directory to associate with the File object.
- $\triangleright$  The constructor with  $\text{Fil}$  and  $\text{String}$  arguments uses an existing File object that specifies the parent directory of the file or directory specified by the String argument.
- The fourth constructor uses a URI object to locate the file.
	- **A Uniform Resource Identifier (URI)** is a more general form of the **Uniform Resource Locators (URLs)** that are used to locate websites.
- ▶ Figure 17.3 lists some common File methods.
	- [http://docs.oracle.com/javase/8/docs/api/java/io/File](http://docs.oracle.com/javase/8/docs/api/java/io/File.html) .html

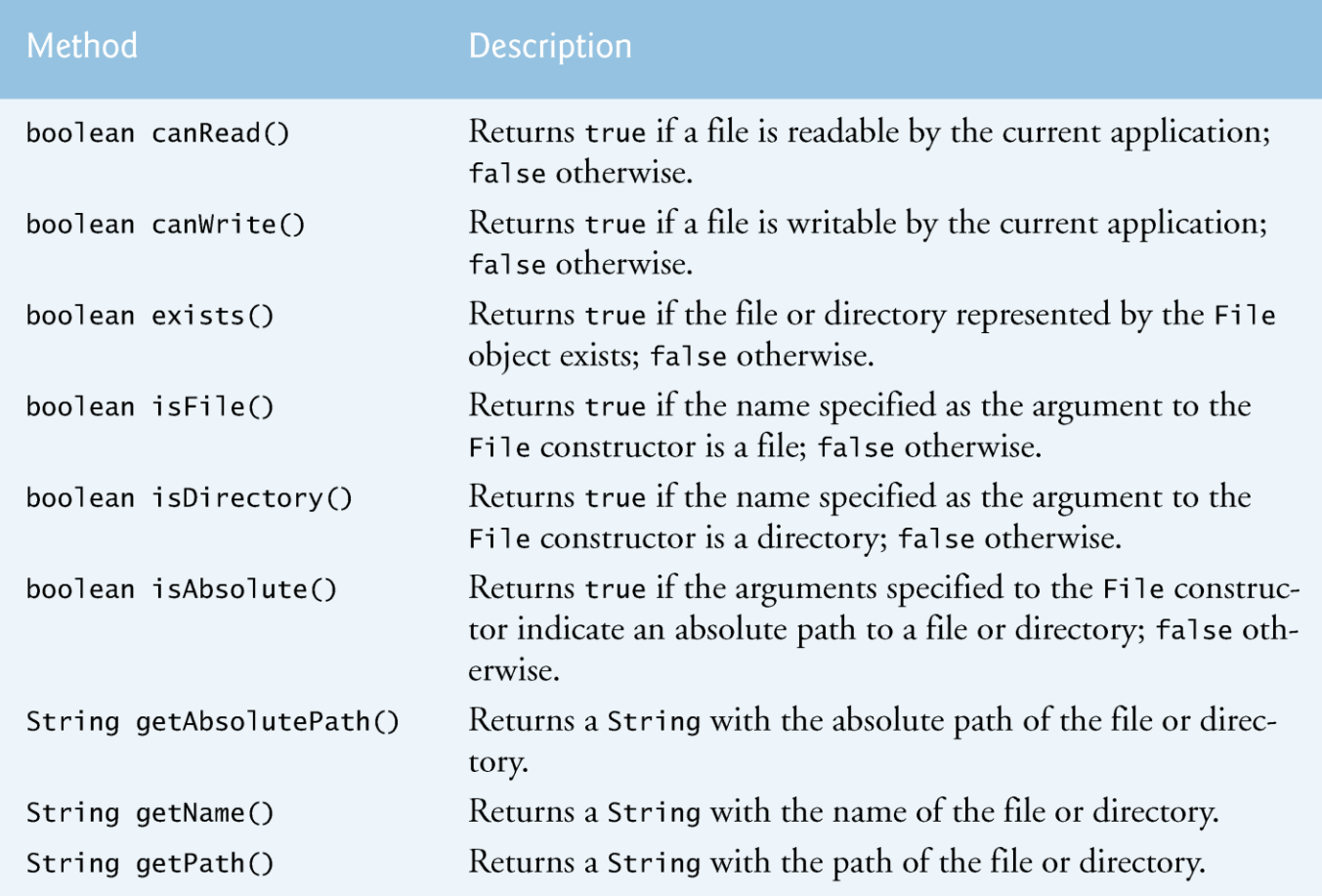

Fig. 17.3 | File methods. (Part I of 2.)

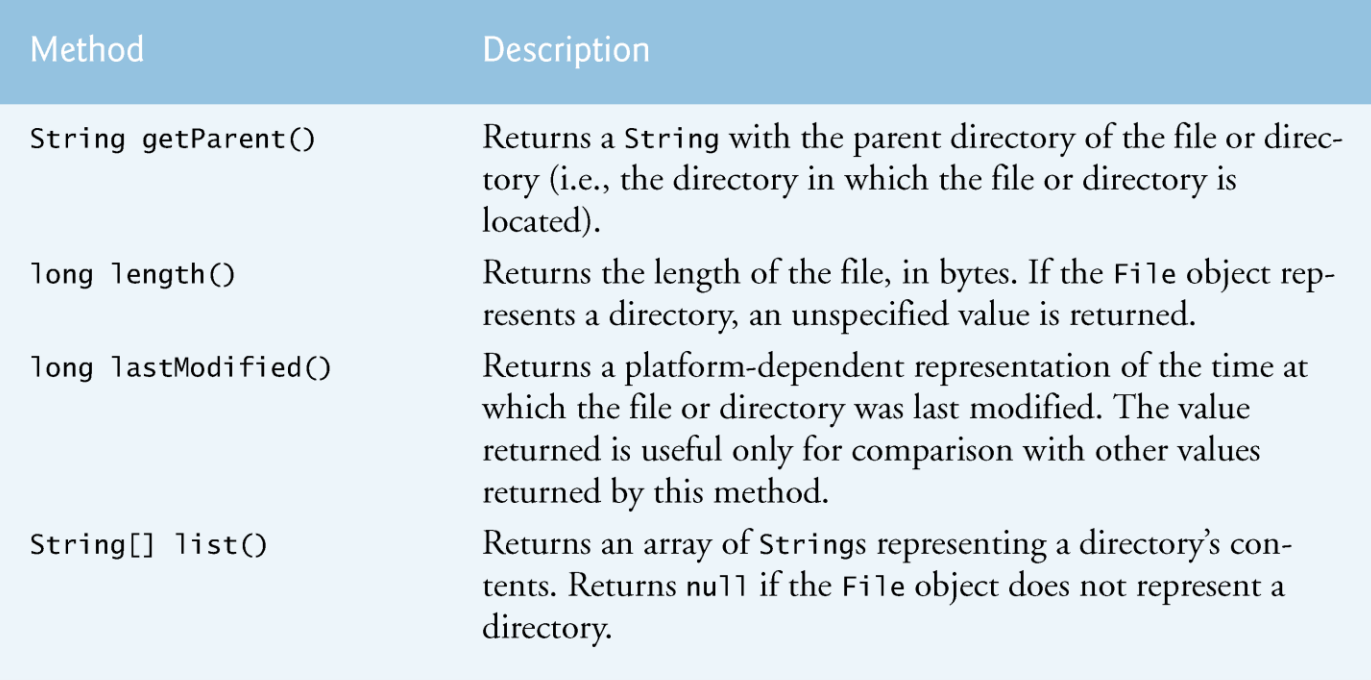

Fig. 17.3 | File methods. (Part 2 of 2.)

```
// Fig. 17.4: FileDemonstration.java
 \mathbf{I}// File class used to obtain file and directory information.
 2
    import java.io.File;
 3
     import java.util.Scanner;
 4
 5
    public class FileDemonstration
 6
 7
     ſ
        public static void main( String[] args )
 8
        \{9
10
           Scanner input = new Scanner( System.in );
11
           System.out.print( "Enter file or directory name: ");
\mathbf{12}analyzePath( input.nextLine() );
\overline{13}}/ // end main
14
1516
        // display information about file user specifies
        public static void analyzePath( String path)
\mathbf{17}18
        \{// create File object based on user input
19
                                                                              Associates a file or directory with a
           File name = new File( path ); \leftarrow20
                                                                              File object.
21
```
**Fig. 17.4** File class used to obtain file and directory information. (Part 1 of 5.)

```
22
           if ( name.exists() ) 1/2 if name exists, output information about it
                                                                                      Determines if the file or
23
           \{directory exists.
              // display file (or directory) information
24
25
              System.out.printf(
26
                 "%s%s\n%s\n%s\n%s\n%s%s\n%s%s\n%s%s\n%s%s\n%s%s".
                 name.getName(), "exists",
27
                 ( name.isFile() ? "is a file" : "is not a file" ).
28
                 ( name.isDirectory() ? "is a directory" :
29
                     "is not a directory").
30
                 ( name.isAbsolute() ? "is absolute path"
31
                     "is not absolute path"), "Last modified: ",
32
33
                 name.lastModified(), "Length: ", name.length(),
                 "Path: ", name.getPath(), "Absolute path: ",
34
                 name.getAbsolutePath(), "Parent: ", name.getParent() );
35
36
              if (name.isDirectory()) // output directory listing
37
38
              €
                                                                           Returns an array of Strings
39
                 String[] directory = name list();
                                                                           containing the directory's contents.
                 System.out.println( "\nh\nP\text{interiory contents:}\n");
40
41
                 for (String directoryName : directory)
42
                    System.out.println( directoryName );
43
44
              \frac{1}{2} // end if
           } // end outer if
45
```
**Fig. 17.4** File class used to obtain file and directory information. (Part 2 of 5.)

```
else // not file or directory, output error message
46
47
          ₹
             System.out.printf( "%s %s", path, "does not exist." );
48
          }/ // end else
49
       } // end method analyzePath
50
51
    } // end class FileDemonstration
```
Fig. 17.4  $\parallel$  File class used to obtain file and directory information. (Part 3 of 5.)

```
Enter file or directory name: E:\Program Files\Java\jdk1.6.0_11\demo\jfc
ifc exists
is not a file
is a directory
is absolute path
Last modified: 1228404395024
Length: 4096
Path: E:\Program Files\Java\jdk1.6.0_11\demo\jfc
Absolute path: E:\Program Files\Java\jdk1.6.0_11\demo\jfc
Parent: E:\Program Files\Java\jdk1.6.0_11\demo
Directory contents:
CodePointIM
FileChooserDemo
Font2DTest
Java2D
Laffy
Metalworks
Notepad
SampleTree
Stylepad
SwingApplet
SwingSet2
SwingSet3
```
Fig. 17.4  $\parallel$  File class used to obtain file and directory information. (Part 4 of 5.)

```
Enter file or directory name: C:\Program Files\Java\jdk1.6.0_11\demo\jfc
\Java2D\README.txt
README.txt exists
is a file
is not a directory
is absolute path
Last modified: 1228404384270
Length: 7518
Path: E:\Program Files\Java\jdk1.6.0_11\demo\jfc\Java2D\README.txt
Absolute path: E:\Program Files\Java\jdk1.6.0_11\demo\jfc\Java2D\RE-
ADME.txt
Parent: E:\Program Files\Java\jdk1.6.0_11\demo\jfc\Java2D
```
File class used to obtain file and directory information. (Part 5 of 5.) Fig.  $17.4$ 

> (C) 2010 Pearson Education, Inc. All rights reserved.

# 17.4 Class File (cont.)

- A **separator character** is used to separate directories and files in the path.
- $\triangleright$  On Windows, the separator character is a backslash (\).
- $\triangleright$  On Linux/UNIX, it's a forward slash (/).
- Java processes **both** characters **identically** in a path name.
- ▶ When building Strings that represent path information, use File. separator to obtain the local computer's proper separator.
	- **This constant returns a String consisting of one character** the proper separator for the system.

#### **Common Programming Error 17.1**

Using  $\setminus$  as a directory separator rather than  $\setminus \setminus$  in a string literal is a logic error. A single  $\setminus$  indicates that the \ followed by the next character represents an escape sequence. Use  $\setminus \setminus$  to insert a  $\setminus$  in a string literal.

#### **17.5 Sequential-Access Text Files**

- Sequential-access files store records **in order** by the record-key field.
- **Text files are human-readable files.**

#### 17.5.1 Creating a Sequential-Access **Text File**

- I Java imposes no structure on a file
- Notions such as records **do not exist** as part of the Java language.

```
// Fig. 17.5: AccountRecord.java
 \blacksquare// AccountRecord class maintains information for one account.
 2
     package com.deitel.ch17; // packaged for reuse
 3
 4
    public class AccountRecord
 5
 6
     ſ
 7
        private int account;
        private String firstName;
 8
        private String lastName;
 9
10
        private double balance;
11
\mathbf{12}// no-argument constructor calls other constructor with default values
        public AccountRecord()
\overline{13}\{14
15this(0, "", "", 0.0); // call four-argument constructor
16} // end no-argument AccountRecord constructor
\mathbf{17}
```
Fig.  $17.5$ | Account Record class maintains information for one account. (Part 1 of

 $4.)$ 

```
// initialize a record
18
       public AccountRecord( int acct, String first, String last, double bal)
19
20
       \{setAccount( acct);
2122
          setFirstName(first);
23
          setLastName( last );
24
          setBalance(bal);
25
       } // end four-argument AccountRecord constructor
26
27
       // set account number
       public void setAccount( int acct)
28
29
       \{30
          account = acct;} // end method setAccount
3132
33
       // get account number
       public int getAccount()
34
35
       \{36
          return account;
       } // end method getAccount
37
38
```
Fig.  $17.5$ Account Record class maintains information for one account. (Part 2 of 4.)

```
39
       // set first name
       public void setFirstName( String first )
40
41
       \{firstName = first;42
       } // end method setFirstName
43
44
45
       // get first name
       public String getFirstName()
46
47
       \{return firstName;
48
       } // end method getFirstName
49
50
       // set last name
51
       public void setLastName( String last )
52
53
       \{lastName = last;54
55
       } // end method setLastName
56
57
       // get last name
       public String getLastName()
58
59
       \{60
          return lastName;
61
       } // end method getLastName
```
**Fig. 17.5** Account Record class maintains information for one account. (Part 3 of

4.)

```
62
63
       // set balance
       public void setBalance( double bal)
64
65
       \{balance = bal;66
67
       } // end method setBalance
68
       // get balance
69
       public double getBalance()
70
71
       \{72
          return balance;
       } // end method getBalance
73
74
    } // end class AccountRecord
```
| AccountRecord class maintains information for one account. (Part 4 of **Fig. 17.5** 

 $4.)$ 

#### 17.5.1 Creating a Sequential-Access **Text File (cont.)**

- ▶ Formatter outputs formatted Strings to the specified stream.
- $\triangleright$  The constructor with one  $\mathsf{String}$  argument receives the name of the file, including its path.
	- If a path is not specified, the JVM assumes that the file is in the directory from which the program was executed.
- If the file does not exist, it will be created.
- If an existing file is opened, its contents are **truncated.**

```
// Fig. 17.6: CreateTextFile.java
 \mathbf I// Writing data to a sequential text file with class Formatter.
 2
    import java.io.FileNotFoundException;
 3
    import java.lang.SecurityException;
 4
     import java.util.Formatter:
 5
     import java.util.FormatterClosedException;
 6
     import java.util.NoSuchElementException;
 7
     import java.util.Scanner;
 8
 9
10
     import com.deitel.ch17.AccountRecord;
11
     public class CreateTextFile
\mathbf{12}\overline{13}\mathcal{F}Used to output text to
        private Formatter output; // object used to output text to file
14
                                                                                         a file.
1516
        // enable user to open file
        public void openFile()
17
18
        \{19
           try
20
           \{Opens the file
21
              output = new Formatter( "clients.txt" ); // open the file
                                                                                         clients.txt.
           \} // end try
22
```
**Fig. 17.6** Vriting data to a sequential text file with class Formatter. (Part 1 of 5.)

```
23
          catch (SecurityException securityException)
24
          \{25
             System.err.println(
26
                "You do not have write access to this file.");
27System.exit(1); // terminate the program
          \} // end catch
28
29
          catch (FileNotFoundException fileNotFoundException)
30
          \{System.err.println( "Error opening or creating file.");
31
             System.exit(1); // terminate the program
32
          } // end catch
33
34
       \} // end method openFile
35
       // add records to file
36
37
       public void addRecords()
38
       \{// object to be written to file
39
          AccountRecord record = new AccountRecord();
40
41
          Scanner input = new Scanner( System.in );
42
43
```
Fig.  $17.6$ | Writing data to a sequential text file with class Formatter. (Part 2 of 5.)
```
System.out.print( "%s\n%s\n%s\n%s\n\n",
44
45
              "To terminate input, type the end-of-file indicator",
              "when you are prompted to enter input.".
46
              "On UNIX/Linux/Mac OS X type <ctrl> d then press Enter".
47
              "On Windows type <ctrl> z then press Enter"):
48
49
50
          System.out.printf(\frac{9}{8}\n%s".
              "Enter account number (0, 0), first name, last name and balance.",
51
              "? " ):
52
53
                                                                                    Has end-of-file been
          while (\frac{input \cdot hasNext()}{}) // loop until end-of-file indicator
54
                                                                                    reached?
55
           \{56
              try // output values to file
57
              \{// retrieve data to be output
58
                 record.setAccount(input.nextInt()); // read account number59
                 record.setFirstName( input.next() ); // read first name
60
                 record.setLastName( input.next() ); // read last name
61
62
                 record.setBalance(input.nextDouble()); // read balance
63
                 if ( record.getAccount() > 0 )
64
65
                 \{
```
| Writing data to a sequential text file with class Formatter. (Part 3 of 5.) **Fig. 17.6** 

```
66
                     // write new record
                                                                                        Writes text to the file
                     output.format( "%d %s %s %.2f\n", record.getAccount(),
67
                                                                                        associated with
                        record.getFirstName(), record.getLastName(),
68
                                                                                        output.
                        record.getBalance() :
69
                  }/ // end if
70
                  else
71
72
                  ſ
                     System.out.println(
73
                        "Account number must be greater than 0.");
74
75
                  \frac{1}{2} // end else
76
              \} // end try
77
              catch (FormatterClosedException formatterClosedException)
78
               ₹
                  System.err.println( "Error writing to file." );
79
80
                  return;
              \frac{1}{2} // end catch
81
              catch ( NoSuchElementException elementException )
82
83
               ₹
                  System.err.println( "Invalid input. Please try again.");
84
                  input.nextLine(); // discard input so user can try again
85
86
              \frac{1}{2} // end catch
87
```
| Writing data to a sequential text file with class Formatter. (Part 4 of 5.) Fig.  $17.6$ 

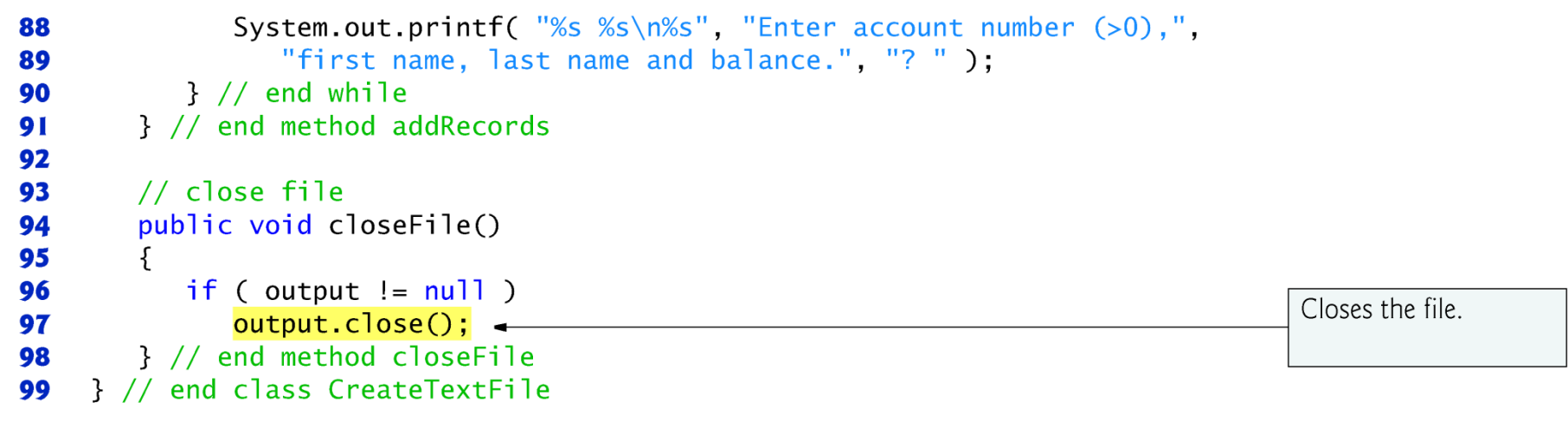

Fig. 17.6 | Writing data to a sequential text file with class Formatter. (Part 5 of 5.)

```
// Fig. 17.8: CreateTextFileTest.java
 \mathbb{L}// Testing the CreateTextFile class.
 2
 3
     public class CreateTextFileTest
 4
 5
     {
        public static void main( String[] args )
 6
        {
 7
            CreateTextFile application = new CreateTextFile();8
 9
10
            application.openFile();
            application.addRecords();
\mathbf{H}application.closeFile();
\mathbf{12}}// end main
\overline{13}} // end class CreateTextFileTest
\overline{14}
```
Fig. 17.8  $\parallel$  Testing the CreateTextFile class. (Part I of 2.)

```
To terminate input, type the end-of-file indicator
when you are prompted to enter input.
On UNIX/Linux/Mac OS X type <ctrl> d then press Enter
On Windows type <ctrl> z then press Enter
Enter account number (> 0), first name, last name and balance.
? 100 Bob Jones 24.98
Enter account number (> 0), first name, last name and balance.
? 200 Steve Doe -345.67
Enter account number (> 0), first name, last name and balance.
? 300 Pam White 0.00
Enter account number (> 0), first name, last name and balance.
? 400 Sam Stone -42.16
Enter account number (> 0), first name, last name and balance.
? 500 Sue Rich 224.62
Enter account number (> 0), first name, last name and balance.
? \LambdaZ
```
Fig. 17.8  $\parallel$  Testing the CreateTextFile class. (Part 2 of 2.)

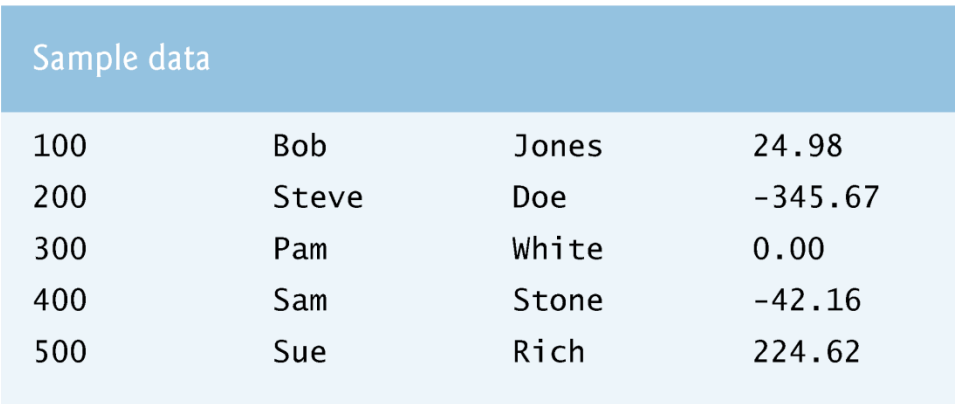

Fig. 17.9 | Sample data for the program in Figs.  $17.6-17.8$ .

# 17.5.1 Creating a Sequential-Access Text File (cont.)

- A **SecurityException** occurs if the user does not have permission to write data to the file.
- A **FileNotFoundException** occurs if the file does not exist and a new file cannot be created.
- static method **System.exit** terminates an application.
	- An argument of 0 indicates successful program termination.
	- A nonzero value, normally indicates that an error has occurred.
	- The argument is useful if the program is executed from a **batch file** on Windows or a **shell script** on UNIX/Linux/Mac OS X.

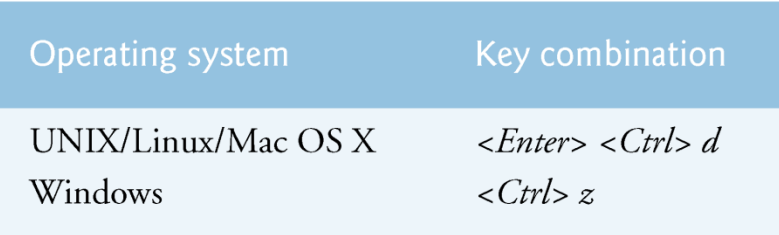

Fig. 17.7 | End-of-file key combinations.

# 17.5.1 Creating a Sequential-Access Text File (cont.)

- Scanner method hasNext determines whether the endof-file key combination has been entered.
- A **NoSuchElementException** occurs if the data being read by a Scanner method is in the wrong format or if there is no more data to input.
- Formatter method **format** works like System.out.printf
- A **FormatterClosedException** occurs if the Formatter is closed when you attempt to output.
- Formatter method **close** closes the file.
	- If method close is not called explicitly, the operating system normally will close the file when program execution terminates.

# 17.5.1 Creating a Sequential-Access Text File (cont.)

- Different platforms use different line-separator characters.
- On UNIX/Linux-/Mac OS X, the line-separator is a newline  $(\n\wedge n)$ .
- On Windows, it is a combination of a carriage return and a line feed — represented as  $\n\ \ r \n\$ n.
- **► You can use the**  $\frac{2}{3}n$  **format specifier in a format control string** to output a platform-specific line separator.
- Method System.out.println outputs a platformspecific line separator after its argument.
- Regardless of the line separator used in a text file, a Java program can still recognize the lines of text and read them.

### 17.5.2 Reading Data from a Sequential-**Access Text File**

• The application in Figs. 17.10 and 17.11 reads records from the file "clients.txt" created by the application of Section 17.5.1 and displays the record contents.

```
// Fig. 17.10: ReadTextFile.java
 \blacksquare// This program reads a text file and displays each record.
 2
     import java.io.File;
 3
     import java.io.FileNotFoundException;
 4
     import java.lang.IllegalStateException;
 5
     import java.util.NoSuchElementException;
 6
     import java.util.Scanner;
 7
 8
     import com.deitel.ch17.AccountRecord;
 9
10
     public class ReadTextFile
\mathbf{H}\mathbf{12}\{\overline{13}private Scanner input;
14
15// enable user to open file
16
        public void openFile()
        \{17
18
           try
19
           \{Opens clients.txt for
               input = new Scanner(new File("clients.txt") ); <
20
                                                                                          reading.
21
           \} // end try
```
**Fig. 17.10** Sequential file reading using a Scanner. (Part 1 of 4.)

```
22
           catch (FileNotFoundException fileNotFoundException)
23
           \{System.err.println( "Error opening file.");
24
25
              System.exit(1);
26
           \frac{1}{2} // end catch
        } // end method openFile
27
28
       // read record from file
29
       public void readRecords()
30
31\{// object to be written to screen
32
33
           AccountRecord record = new AccountRecord();
34
           System.out.printf( "%-10s%-12s%-12s%10s\n", "Account",
35
              "First Name", "Last Name", "Balance");
36
37
           try // read records from file using Scanner object
38
39
           \{Has end-of-file been
              while ( \frac{1}{2} input.hasNext() ) \rightarrow40
                                                                                      reached?
              ₹
41
                 record.setAccount( input.nextInt() ); // read account number
42
                 record.setFirstName( input.next() ); // read first name
43
                 record.setLastName( input.next() ); // read last name
44
                 record.setBalance( input.nextDouble() ); // read balance
45
```
**Fig. 17.10** Sequential file reading using a Scanner. (Part 2 of 4.)

```
46
                 // display record contents
47
                 System.out.printf( "%-10d%-12s%-12s%10.2f\n",
48
                    record.getAccount(), record.getFirstName(),
49
50
                    record.getLastName(), record.getBalance());
              }// end while
51
52
          \frac{1}{2} // end try
          catch ( NoSuchElementException elementException )
53
54
           \{System.err.println( "File improperly formed.");
55
              input.close();
56
57
              System.exit(1);
          \} // end catch
58
          catch ( IllegalStateException stateException )
59
60
           \{System.err.println( "Error reading from file.");
61
              System.exit(1);
62
63
          \} // end catch
       } // end method readRecords
64
65
```
**Fig. 17.10** Sequential file reading using a Scanner. (Part 3 of 4.)

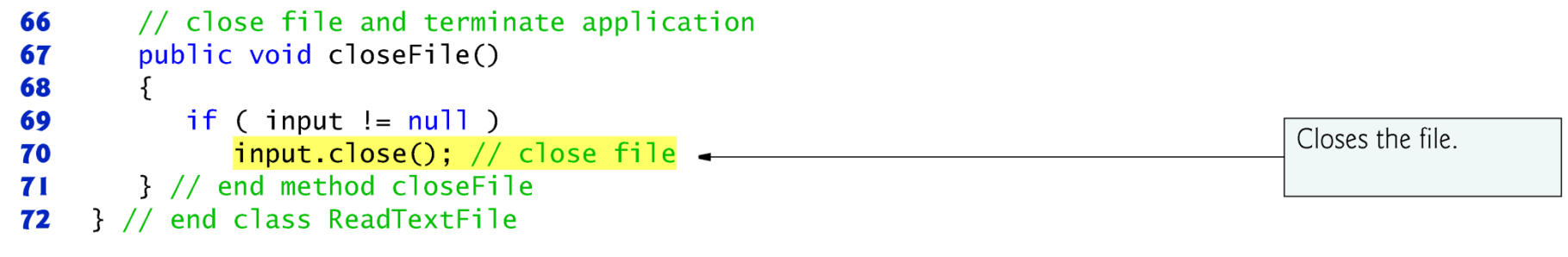

Fig. 17.10 | Sequential file reading using a Scanner. (Part 4 of 4.)

```
// Fig. 17.11: ReadTextFileTest.java
 \mathbf{I}// Testing the ReadTextFile class.
 2
 3
     public class ReadTextFileTest
 4
 5
     {
        public static void main( String[] args )
 6
        \{7
            ReadTextFile application = new ReadTextFile();
 8
 9
10
            application.openFile();
            application.readRecords();
\mathbf{H}application.closeFile();
\mathbf{12}}// end main
\overline{13}} // end class ReadTextFileTest
\overline{14}
```
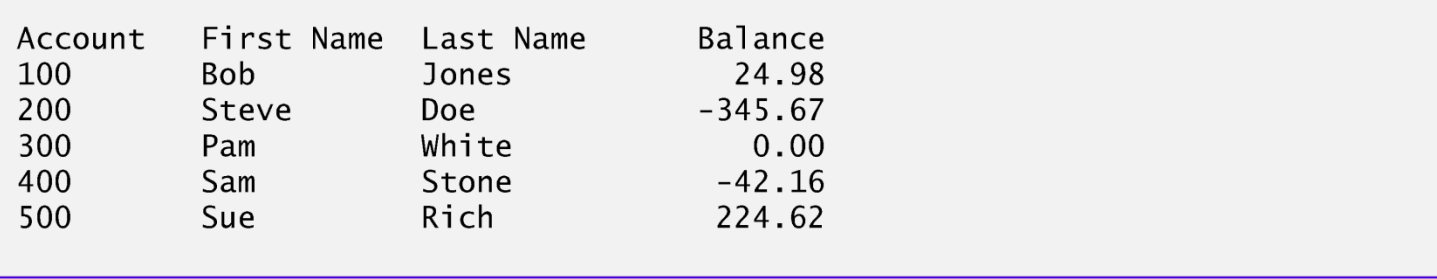

Fig.  $17.11$  | Testing the ReadTextFile class.

### 17.5.3 Reading Data from a Sequential-**Access Text File**

If a Scanner is closed before data is input, an **IllegalStateException occurs.** 

# 17.5.4 Case Study: A Credit-Inquiry Program

- To **retrieve** data sequentially from a file, programs start from the beginning of the file and read all the data consecutively **until** the desired information is found.
- It might be necessary to process the file sequentially **several times** (from the beginning of the file) during the execution of a program.
- Class Scanner **does not allow repositioning** to the beginning of the file.
	- The program must close the file and reopen it.

```
// Fig. 17.12: MenuOption.java
 \mathbf{I}// Enumeration for the credit-inquiry program's options.
 2
 3
    public enum MenuOption
 4
 5
    \{// declare contents of enum type
 6
        ZERO_BALANCE(1),
 7
        CREDIT_BALANCE(2),
 8
        DEBIT_BALANCE(3),
 9
10
        END(4);
\mathbf{H}\mathbf{12}private final int value; // current menu option
\overline{13}MenuOption( int valueOption)
14
15\{16value = valueOption;} // end MenuOptions enum constructor
\mathbf{17}18
        public int getValue()
19
20
        \{21
           return value;
        } // end method getValue
22
    } // end enum MenuOption
23
```
**Fig. 17.12** | Enumeration for the credit-inquiry program's menu options.

```
// Fig. 17.13: CreditInguiry.java
 \mathbf{I}// This program reads a file sequentially and displays the
 \mathbf{2}// contents based on the type of account the user requests
 3
    // (credit balance, debit balance or zero balance).
 4
 5
    import java.io.File:
     import java.io.FileNotFoundException;
 6
     import java.lang.IllegalStateException;
 \mathbf{7}import java.util.NoSuchElementException;
8
     import java.util.Scanner;
 9
10
11
     import com.deitel.ch17.AccountRecord:
\mathbf{12}\overline{13}public class CreditInquiry
\mathbf{14}\{15private MenuOption accountType:
16
        private Scanner input;
        private final static MenuOption[] choices = { MenuOption. ZERO_BALANCE,
\mathbf{17}MenuOption.CREDIT_BALANCE, MenuOption.DEBIT_BALANCE,
18
           MenuOption.END };
19
20
21
        // read records from file and display only records of appropriate type
        private void readRecords()
22
23
        \{
```
**Fig. 17.13** Credit-inquiry program. (Part 1 of 6.)

```
// object to store data that will be written to file
24
25AccountRecord record = new AccountRecord();
26
27try // read records
28
           \{// open file to read from beginning
29
                                                                                     Opens clients.txt for
              input = new Scanner(new File("clients.txt") );
30
                                                                                     reading.
31
              while (\frac{input \cdot hasNext()}{}</math>) // input the values from the file32
33
              \{record.setAccount( input.nextInt() ); // read account number
34
35
                 record.setFirstName( input.next() ); // read first name
                 record.setLastName( input.next() ); // read last name
36
                 record.setBalance( input.nextDouble() ); // read balance
37
38
39
                 // if proper acount type, display record
                 if ( shouldDisplay( record.getBalance()) )40
41
                    System.out.printf( "%-10d%-12s%-12s%10.2f\n",
                       record.getAccount(), record.getFirstName(),
42
                       record.getLastName(), record.getBalance());
43
              \frac{1}{2} // end while
44
           \} // end try
45
```
**Fig. 17.13** Credit-inquiry program. (Part 2 of 6.)

```
catch ( NoSuchElementException elementException )
46
47
           \{System.err.println( "File improperly formed.");
48
              input.close();
49
50
              System.exit(1);
           \} // end catch
51
52
           catch (IllegalStateException stateException)
53
           \{System.err.println( "Error reading from file.");
54
55
              System.exit(1);
           \} // end catch
56
57
           catch (FileNotFoundException fileNotFoundException)
58
           €
              System.err.println( "File cannot be found.");
59
              System.exit(1);
60
           \} // end catch
61
           finally
62
63
           \{if (\text{input} := \text{null})64
65
                 input.close(); // close the Scanner and the file
66
           \frac{1}{2} // end finally
67
       } // end method readRecords
68
```
**Fig. 17.13** Credit-inquiry program. (Part 3 of 6.)

```
69
       // use record type to determine if record should be displayed
       private boolean shouldDisplay( double balance)
70
71
       \{72
          if ( (accountType == MenuOption.CREDIT_BALANCE )&& ( balance < 0 ) )
73
74
             return true;
75
76
          else if ( ( accountType == MenuOption.DEBIT_BALANCE)&& ( balance > 0 ) )
77
78
             return true;
79
80
          else if ( ( accountType == MenuOption.ZERO_BALANCE))
             & 6  (balance == 0 ) )
81
82
             return true
83
84
          return false,
85
       } // end method shouldDisplay
86
87
       // obtain request from user
       private MenuOption getRequest()
88
       \{89
          Scanner textIn = new Scanner( System.in );
90
91
          int request = 1;
92
```
**Fig. 17.13** Credit-inquiry program. (Part 4 of 6.)

```
93
           // display request options
           System.out.printf( "\n%s\n%s\n%s\n%s\n%s\n",
94
              "Enter request", " 1 - List accounts with zero balances",
95
              " 2 - List accounts with credit balances".
96
              " 3 - List accounts with debit balances", " 4 - End of run" );
97
98
99
           try // attempt to input menu choice
100
           \{101
              \frac{1}{2} do // input user request
102
              \{System.out.print("\n|?");
103
104
                 request = textIn.nextInt();
105
              } while ( ( request < 1 ) || ( request > 4 ) );
           \} // end try
106
           catch ( NoSuchElementException elementException )
107
108
           \{System.err.println( "Invalid input." );
109
110
              System.exit(1);
           \} // end catch
111
112
           return choices[ request - 1]; // return enum value for option
113
        } // end method getRequest
114
115
```
**Fig. 17.13** Credit-inquiry program. (Part 5 of 6.)

```
116
        public void processRequests()
117
        \{// get user's request (e.g., zero, credit or debit balance)
118
           accountType = getRequest();
119
120
           while (accountType := MenuOption.END)
121
122
           \{switch ( accountType )
123
124
              ſ
125
                 case ZERO_BALANCE:
                    System.out.println( "\nAccounts with zero balances:\n" );
126
127
                    break:
128
                 case CREDIT_BALANCE:
                    System.out.println( "\nAccounts with credit balances:\n" );
129
130
                    break;
131
                 case DEBIT BALANCE:
                    System.out.println( "\nAccounts with debit balances:\n" );
132
133
                    break;
              } // end switch
134
135
              readRecords();
136
              accountType = getRequest();
137
138
           \frac{1}{2} // end while
        } // end method processRequests
139
    } // end class CreditInquiry
140
```
Fig. 17.13  $\vert$  Credit-inquiry program. (Part 6 of 6.)

```
// Fig. 17.14: CreditInquiryTest.java
 \blacksquare// This program tests class CreditInquiry.
 2
 3
    public class CreditInquiryTest
 4
 5
    \{public static void main( String[] args )
 6
        \{\mathbf{7}CreditInquiry application = new CreditInquiry();
 8
           application.processRequests();
 9
        }// end main
10
    } // end class CreditInquiryTest
\mathbf{H}
```
Fig.  $17.14$  | Testing the CreditInquiry class.

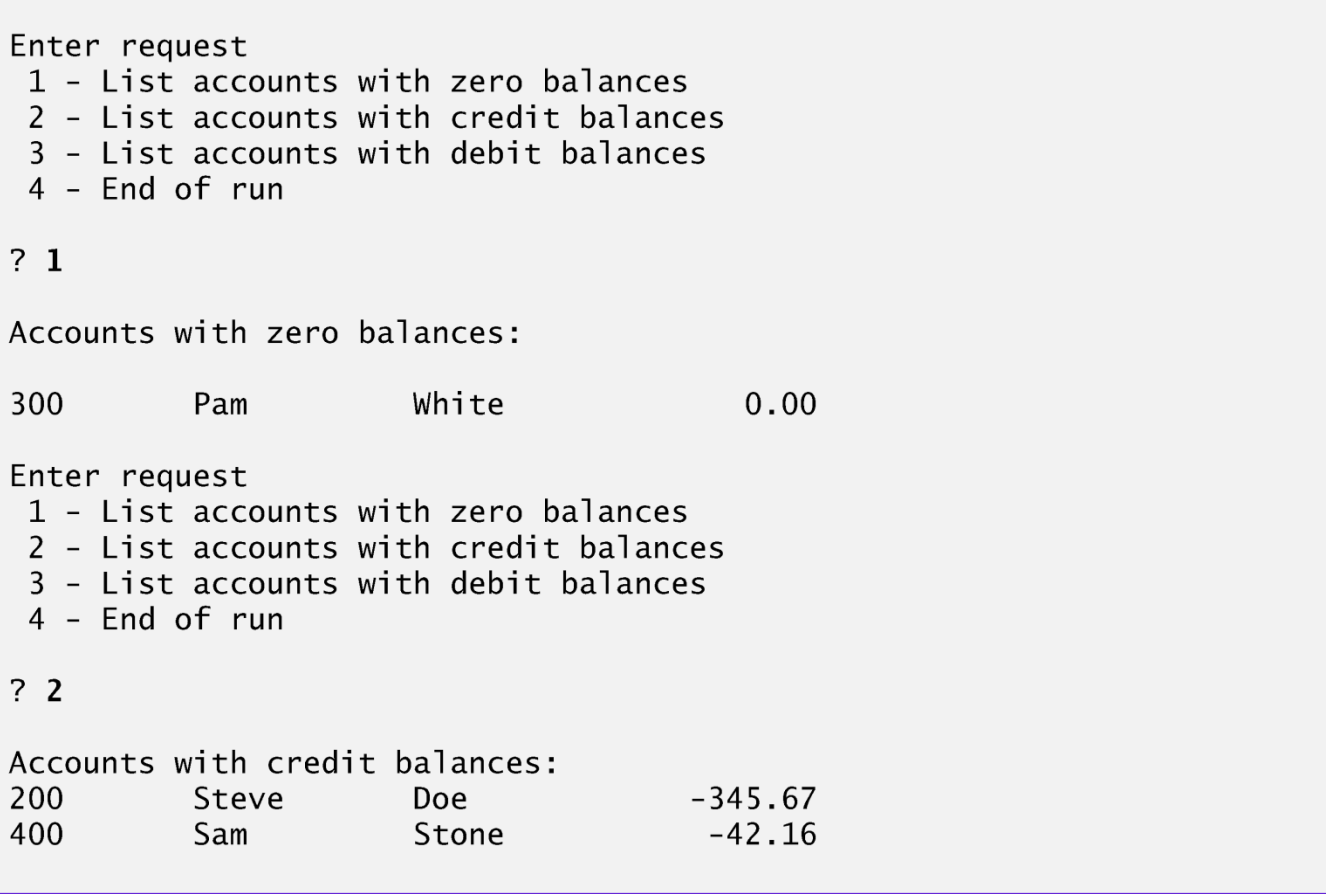

Fig. 17.15 | Sample output of the credit-inquiry program in Fig. 17.14. (Part 1 of 2.)

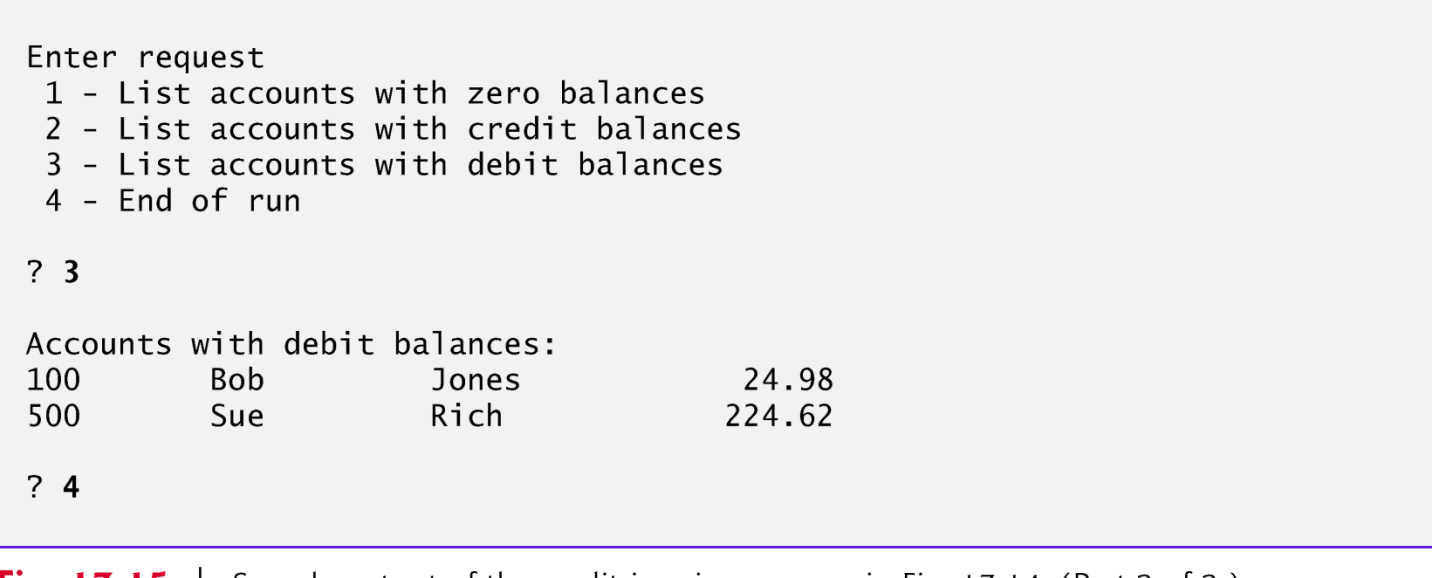

Fig. 17.15 | Sample output of the credit-inquiry program in Fig. 17.14. (Part 2 of 2.)

#### **17.5.5 Updating Sequential-Access Files**

- The data in many sequential files cannot be modified without the risk of destroying other data in the file.
- If the name "White" needed to be changed to "Worthington," the old name cannot simply be overwritten, because the new name **requires more space**.
- Fields in a text file—and hence records—can vary in size.
- Records in a sequential-access file are not usually updated in place. Instead, the entire file is usually rewritten.
- Rewriting the entire file is uneconomical to update just one record, but reasonable if a substantial number of records need to be updated.

# **17.6 Object Serialization**

- $\triangleright$  To read an entire object from or write an entire object to a file, Java provides **object serialization.**
- A **serialized object** is represented as a sequence of bytes that includes the object's data and its type information.
- After a serialized object has been written into a file, it can be read from the file and **deserialized** to recreate the object in memory.

#### **Software Engineering Observation 17.1**

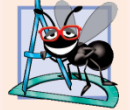

The serialization mechanism makes exact copies of objects. This makes it a simple way to clone objects without having to override Object method clone.

# **17.6 Object Serialization (cont.)**

- ▶ Classes ObjectInputStream and ObjectOutputStream, which respectively implement the **ObjectInput** and **ObjectOutput** interfaces, enable entire objects to be read from or written to a stream.
- $\triangleright$  To use serialization with files, initialize ObjectInputStream and ObjectOutputStream objects with FileInputStream and FileOutputStream objects.

# **17.6 Object Serialization (cont.)**

- ObjectOutput interface method **writeObject** takes an Object as an argument and writes its information to an OutputStream.
- A class that implements ObjectOutput (such as ObjectOutputStream) declares this method and ensures that the **object being output** implements Serializable.
- ObjectInput interface method **readObject** reads and returns a reference to an Object from an InputStream.
	- After an object has been read, its reference **can be cast** to the object's actual type.

### 17.6.1 Creating a Sequential-Access File **Using Object Serialization**

- Objects of classes that implement interface **Serializable** can be serialized and deserialized with ObjectOutputStreams and ObjectInputStreams.
- Interface Serializable is a **tagging interface**.
	- It does not contain methods.
- A class that implements  $\text{Serializable}$  is tagged as being a Serializable object.
- An ObjectOutputStream will not output an object unless it *is a* Serializable object.

```
// Fig. 17.16: AccountRecordSerializable.java
 \mathbf{I}// AccountRecordSerializable class for serializable objects.
 2
    package com.deitel.ch17; // packaged for reuse
 3
 4
    import java.io.Serializable;
 5
 6
                                                                                        Objects of this class
    public class AccountRecordSerializable implements Serializable <
 7
                                                                                        can be serialized.
 8
     \{9
        private int account;
10
        private String firstName;
        private String lastName;
11
        private double balance;
\mathbf{12}\overline{13}// no-argument constructor calls other constructor with default values
14
15public AccountRecordSerializable()
16\{this (0, "", "", 0.0);\mathbf{17}} // end no-argument AccountRecordSerializable constructor
18
19
```
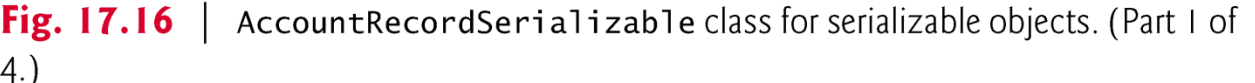

```
20
       // four-argument constructor initializes a record
       public AccountRecordSerializable(
21int acct, String first, String last, double bal )
22
       \{23
24
          setAccount( acct);
25
          setFirstName(first);
26
          setLastName( last );
27setBalance(bal);
       } // end four-argument AccountRecordSerializable constructor
28
29
       // set account number
30
31
       public void setAccount( int acct)
32
       \{\text{account} = \text{acct};33
       } // end method setAccount
34
35
36
       // get account number
37
       public int getAccount()
38
       \{39
          return account;
       } // end method getAccount
40
41
```
| Account Record Serializable class for serializable objects. (Part 2 of **Fig. 17.16**  $4.)$
```
42
       // set first name
       public void setFirstName( String first )
43
44
       \{45
          firstName = first;} // end method setFirstName
46
47
48
       // get first name
       public String getFirstName()
49
50
       \{return firstName;
51
       } // end method getFirstName
52
53
       // set last name
54
       public void setLastName( String last )
55
56
       \{lastName = last;57
       } // end method setLastName
58
59
60
       // get last name
       public String getLastName()
61
62
       \{63
          return lastName;
64
       } // end method getLastName
```
**Fig. 17.16**  $\parallel$  Account Record Serializable class for serializable objects. (Part 3 of

4.)

```
65
       // set balance
66
       public void setBalance( double bal)
67
68
       \{balance = bal;69
70
       } // end method setBalance
71
       // get balance
72
       public double getBalance()
73
74
       \{75
          return balance;
       } // end method getBalance
76
77
    } // end class AccountRecordSerializable
```
Fig. 17.16 | AccountRecordSerializable class for serializable objects. (Part 4 of

 $4.)$ 

### 17.6.1 Creating a Sequential-Access File **Using Object Serialization (cont.)**

- In a class that implements  $\text{Serializable}$ , every variable must be Serializable.
- Any one that is not must be declared **transient** so it will be ignored during the serialization process.
- All primitive-type variables are serializable.
- ▶ For reference-type variables, check the class's documentation (and possibly its superclasses) to ensure that the type is **Serializable**.

```
// Fig. 17.17: CreateSequentialFile.java
  \mathbf I// Writing objects sequentially to a file with class ObjectOutputStream.
  2
     import java.io.FileOutputStream;
  3
     import java.io.IOException;
  4
      import java.io.ObjectOutputStream;
  5
      import java.util.NoSuchElementException;
  6
      import java.util.Scanner;
  7
  8
      import com.deitel.ch17.AccountRecordSerializable;
  9
 10
      public class CreateSequentialFile
 11
 \mathbf{12}\{private ObjectOutputStream output; // outputs data to file
 \overline{13}14
 15// allow user to specify file name
 16
         public void openFile()
 17
         \{try // open file
 18
 19
            \{Associates an ObjectOutputStream
               output = new ObjectOutputStream(20
                                                                             with a file on disk.
 21
                   new FileOutputStream( "clients.ser" ) );
            \} // end try
 22
Fig. 17.17 Sequential file created using ObjectOutputStream. (Part I of 5.)
```

```
23
          catch (IOException ioException)
24
          \{System.err.println( "Error opening file.");
25
          } // end catch
26
27} // end method openFile
28
29
       // add records to file
       public void addRecords()
30
31
       \{32
          AccountRecordSerializable record; // object to be written to file
          int accountNumber = 0; // account number for record object
33
34
          String firstName; // first name for record object
          String lastName; // last name for record object
35
          double balance; // balance for record object
36
37
38
          Scanner input = new Scanner( System.in );
39
          System.out.printf( "%s\n%s\n%s\n%s\n\n",
40
             "To terminate input, type the end-of-file indicator".
41
             "when you are prompted to enter input.",
42
             "On UNIX/Linux/Mac OS X type <ctrl> d then press Enter",
43
             "On Windows type <ctrl> z then press Enter");
44
45
```
**Fig. 17.17** Sequential file created using ObjectOutputStream. (Part 2 of 5.)

```
System.out.printf( "%s\n%s",
46
              "Enter account number (0, 0), first name, last name and balance.".
47
              "? " ):48
49
50
          while (input.hasNext() ) // loop until end-of-file indicator
51
           \{52
             try // output values to file
53
              ₹
54
                 accountNumber = input.nextInt(); // read account number
                 firstName = input.next(); // read first name
55
                 lastName = input.next(); // read last name56
57
                 balance = input.nextDouble(); // read balance
58
                 if ( accountNumber > 0 )
59
                 \{60
                    // create new record
61
                    record = new AccountRecordSerializable( accountNumber,
62
63
                       firstName, lastName, balance);
                                                                                    Outputs an object to
                    output.writeObject( record ); // output record
64
                                                                                    the file on disk.
65
                 }/ // end if
```
**Fig. 17.17** Sequential file created using ObjectOutputStream. (Part 3 of 5.)

```
66
                 else
67
                 \{System.out.println(
68
                       "Account number must be greater than 0.");
69
                 }/ // end else
70
              \} // end try
71
72
              catch (IOException ioException)
73
              \{System.err.println( "Error writing to file.");
74
75
                 return:
              \} // end catch
76
              catch ( NoSuchElementException elementException )
77
78
              \{System.err.println( "Invalid input. Please try again.");
79
                 input.nextLine(); // discard input so user can try again
80
              \frac{1}{2} // end catch
81
82
              System.out.printf( "%s %s\n%s", "Enter account number (>0),",
83
                 "first name, last name and balance.", "? ");
84
           \frac{1}{2} // end while
85
       } // end method addRecords
86
87
```
**Fig. 17.17** Sequential file created using ObjectOutputStream. (Part 4 of 5.)

```
88
       // close file and terminate application
       public void closeFile()
89
       \{90
           try // close file
91
92
           \{if (output != null)93
                 output.close();
94
95
           \} // end try
           catch (IOException ioException)
96
97
           \{System.err.println( "Error closing file.");
98
99
              System.exit(1);
           \} // end catch
100
        } // end method closeFile
101
    } // end class CreateSequentialFile
102
```
Fig. 17.17 Sequential file created using ObjectOutputStream. (Part 5 of 5.)

```
// Fig. 17.18: CreateSequentialFileTest.java
 \mathbb{L}// Testing class CreateSequentialFile.
 2
 3
     public class CreateSequentialFileTest
 4
 5
     {
        public static void main( String[] args )
 6
        {
 7
            CreateSequenceTailFile application = new CreateSequentialFile();
 8
 9
10
            application.openFile();
            application.addRecords();
\mathbf{H}application.closeFile();
\mathbf{12}}/ // end main
\overline{13}} // end class CreateSequentialFileTest
\overline{14}
```
Fig. 17.18 | Testing class CreateSequentialFile. (Part I of 2.)

```
To terminate input, type the end-of-file indicator
when you are prompted to enter input.
On UNIX/Linux/Mac OS X type <ctrl> d then press Enter
On Windows type <ctrl> z then press Enter
Enter account number (> 0), first name, last name and balance.
? 100 Bob Jones 24.98
Enter account number (> 0), first name, last name and balance.
? 200 Steve Doe -345.67
Enter account number (> 0), first name, last name and balance.
? 300 Pam White 0.00
Enter account number (> 0), first name, last name and balance.
? 400 Sam Stone -42.16
Enter account number (> 0), first name, last name and balance.
? 500 Sue Rich 224.62
Enter account number (> 0), first name, last name and balance.
? \LambdaZ
```
**Fig. 17.18** | Testing class CreateSequentialFile. (Part 2 of 2.)

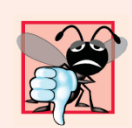

#### **Common Programming Error 17.2**

It's a logic error to open an existing file for output when, in fact, you wish to preserve the file. Class FileOutputStream provides an overloaded constructor that enables you to open a file and append data to the end of the file. This will preserve the contents of the file.

#### 17.6.2 Reading and Deserializing Data from a Sequential-Access File

▶ The program in Figs. 17.19–17.20 reads records from a file created by the program in Section 17.6.1 and displays the contents.

```
// Fig. 17.19: ReadSequentialFile.java
 \mathbf I// Reading a file of objects sequentially with ObjectInputStream
 2
    // and displaying each record.
 3
    import java.io.EOFException;
 4
    import java.io.FileInputStream;
 5
    import java.io.IOException;
 6
    import java.io.ObjectInputStream;
 7
 8
     import com.deitel.ch17.AccountRecordSerializable;
 9
10
     public class ReadSequentialFile
11
\mathbf{12}\{\overline{13}private ObjectInputStream input;
14
15// enable user to select file to open
16
        public void openFile()
17
        \{try // open file
18
19
           \{Associates an ObjectInputStream
              input = new ObjectInputStream(20
                                                                            with a file on disk.
21
                  new FileInputStream( "clients.ser" ) );
           \} // end try
22
```
**Fig. 17.19** | Reading a file of objects sequentially with ObjectInputStream and displaying each record. (Part  $\overline{1}$  of 4.)

```
23
           catch (IOException ioException)
24
           \{System.err.println( "Error opening file.");
25
           } // end catch
26
27\} // end method openFile
28
       // read record from file
29
30
       public void readRecords()
31
        \{AccountRecordSerializable record;
32
           System.out.printf( "%-10s%-12s%-12s%10s\n", "Account",
33
34
              "First Name", "Last Name", "Balance" );
35
           try // input the values from the file
36
37
           \{while (true)
38
39
              ſ
                                                                                      Reads one object from
                 record = (AccountRecordSerializable) input.readObject();40
                                                                                      the file and casts it to
41
                                                                                      the appropriate type for
                                                                                      processing in the
```
program.

**Fig. 17.19** | Reading a file of objects sequentially with ObjectInputStream and displaying each record. (Part 2 of 4.)

```
// display record contents
42
                System.out.printf( "%-10d%-12s%-12s%10.2f\n",
43
                    record.getAccount(), record.getFirstName(),
44
                    record.getLastName(), record.getBalance());
45
              \} // end while
46
          \} // end try
47
          catch (EOFException endOfFileException)
48
49
          \{return; // end of file was reached
50
          } // end catch
51
          catch (ClassNotFoundException classNotFoundException)
52
53
          ₹
             System.err.println( "Unable to create object.");
54
          \} // end catch
55
56
          catch (IOException ioException)
57
          \{System.err.println( "Error during read from file.");
58
59
          \} // end catch
       } // end method readRecords
60
61
```
**Fig. 17.19** | Reading a file of objects sequentially with **ObjectInputStream** and displaying each record. (Part 3 of 4.)

```
62
       // close file and terminate application
       public void closeFile()
63
64
       \{try // close file and exit
65
66
           \{if (\text{input} != \text{null})67
                 input.close();
68
69
           \} // end try
           catch (IOException ioException)
70
71
           \{System.err.println( "Error closing file.");
72
73
              System.exit(1);
           \} // end catch
74
       } // end method closeFile
75
76
    } // end class ReadSequentialFile
```
Fig. 17.19 | Reading a file of objects sequentially with ObjectInputStream and displaying each record. (Part 4 of 4.)

```
// Fig. 17.20: ReadSequentialFileTest.java
 \mathbb{L}// Testing class ReadSequentialFile.
 2
 3
     public class ReadSequentialFileTest
 4
 5
     {
        public static void main( String[] args )
 6
        \{7
           ReadSequentialFile application = new ReadSequentialFile();
 8
 9
10
           application.openFile();
           application.readRecords();
\mathbf{H}application.closeFile();
\mathbf{12}}// end main
\mathbf{13}} // end class ReadSequentialFileTest
14
```
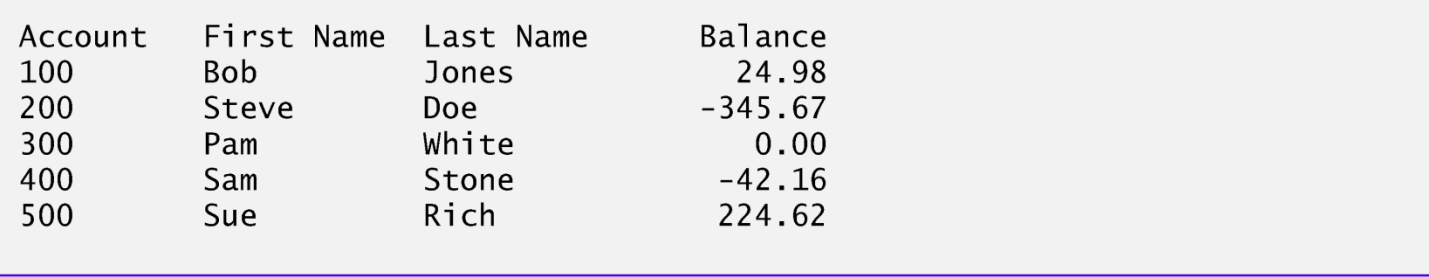

Fig. 17.20 | Testing class ReadSequentialFile.

### 17.6.2 Reading and Deserializing Data from a Sequential-Access File (cont.)

- ▶ ObjectInputStream method readObject reads an Object from a file.
- Method readObject throws an **EOFException** if an attempt is made to read beyond the end of the file.
- ▶ Method readObject throws a ClassNotFoundException if the class for the object being read cannot be located.

### 17.8 Opening Files with JFileChooser

 Class **JFileChooser** displays a dialog that enables the user to easily select files or directories.

```
// Fig. 17.21: FileDemonstration.java
 \mathbf{I}// Demonstrating JFileChooser.
 2
    import java.awt.BorderLayout;
 3
     import java.awt.event.ActionEvent;
 4
 5
     import java.awt.event.ActionListener;
     import java.io.File;
 6
    import javax swing JFileChooser;
 7
     import javax.swing.JFrame;
8
     import javax.swing.JOptionPane;
 9
10
     import javax.swing.JScrollPane;
     import javax.swing.JTextArea;
11
\mathbf{12}import javax.swing.JTextField;
\overline{13}public class FileDemonstration extends JFrame
\overline{14}15\{16private JTextArea outputArea; // used for output
        private JScrollPane scrollPane; // used to provide scrolling to output
\mathbf{17}18
       // set up GUI
19
        public FileDemonstration()
20
21
        \{super( "Testing class File" );
22
23
24
           outputArea = new JTextArea();
```
Fig. 17.21 | Demonstrating JFileChooser. (Part I of 5.)

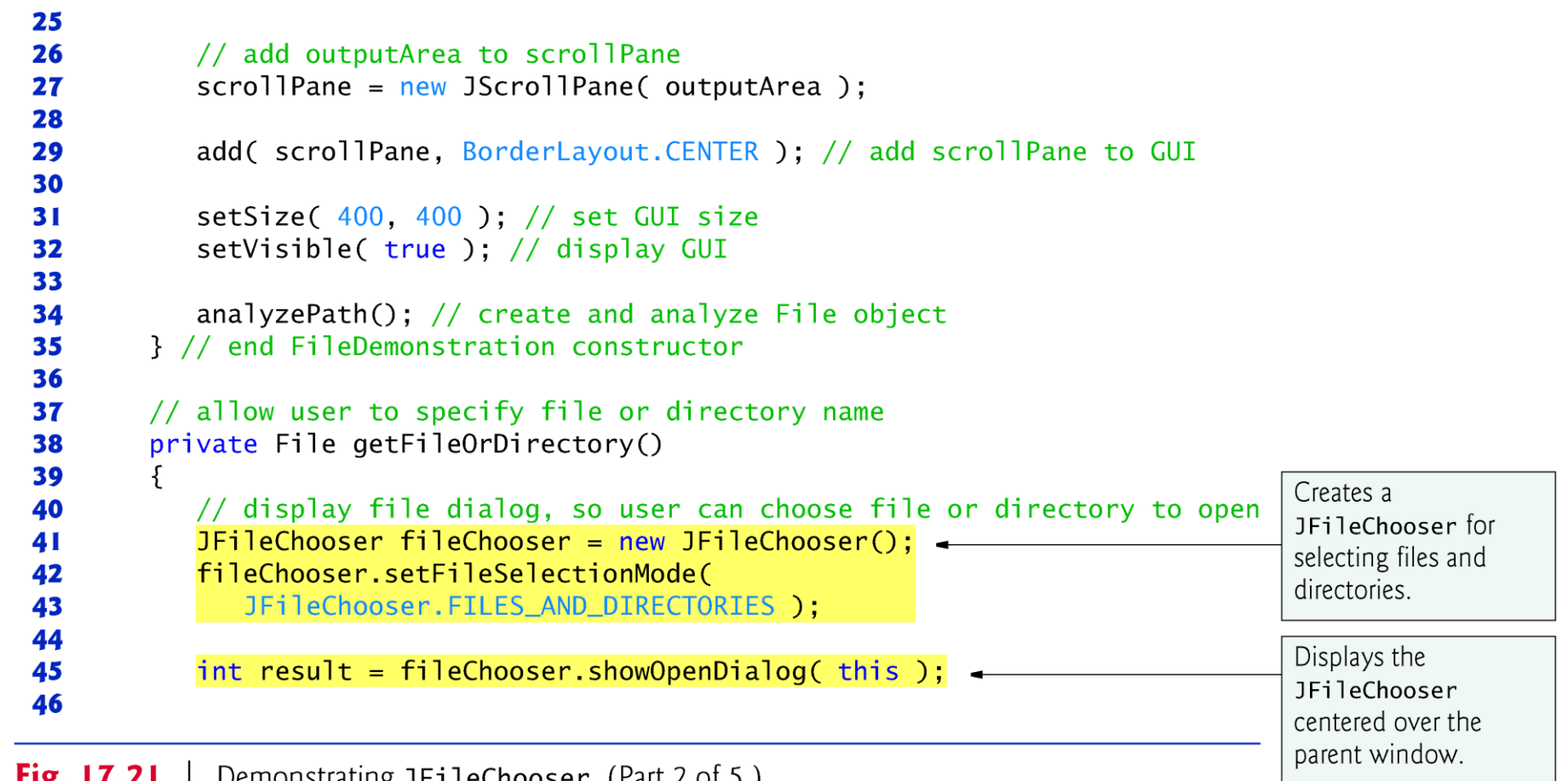

**Fig. 17.21** | Demonstrating JF11eChooser. (Part 2 of 5.)

```
// if user clicked Cancel button on dialog, return
47
           if ( result == JFileChooser.CANCEL_OPTION )
48
              System.exit(1);
49
50
                                                                                      Retrieves the selected
           File fileName = fileChooser.getSelectedFile(); // get File
51file or directory name.
52
53
           // display error if invalid
           if ( \left( fileName == null ) || \left( fileName.getName().equals( "" ) ) )54
55
           \{JOptionPane.showMessageDialog(this, "Invalid Name",
56
                 "Invalid Name", JOptionPane.ERROR_MESSAGE );
57
58
              System.exit(1);
           \frac{1}{2} // end if
59
60
61
           return fileName;
62
        } // end method getFile
63
64
       // display information about file or directory user specifies
65
       public void analyzePath()
66
       \{67
           // create File object based on user input
           File name = getFileOrDirectory();
68
69
```
Demonstrating JFileChooser. (Part 3 of 5.) Fig.  $17.21$ 

```
70
          if ( name.exists() ) // if name exists, output information about it
71
          \{// display file (or directory) information
72
             outputArea.setText( String.format(
73
74
                "%s%s\n%s\n%s\n%s\n%s%s\n%s%s\n%s%s\n%s%s\n%s%s".
                name.getName(), "exists",
75
76
                ( name.isFile() ? "is a file" : "is not a file" ).
                ( name.isDirectory() ? "is a directory" :
77
                   "is not a directory").
78
                ( name.isAbsolute() ? "is absolute path"
79
                   "is not absolute path"), "Last modified: ",
80
81
                name.lastModified(), "Length: ", name.length(),
82
                "Path: ", name.getPath(), "Absolute path: ",
                name.getAbsolutePath(), "Parent: ", name.getParent() ) );
83
84
85
             if ( name.isDirectory() ) // output directory listing
86
             \{87
                String[] directory = name.list();
                outputArea.append("\n\nDirectory contents:\n");
88
89
                for (String directoryName : directory)
90
                   outputArea.append( directoryName + "\n" );
91
92
             \} // end else
          } // end outer if
93
```
**Fig. 17.21** Demonstrating JFileChooser. (Part 4 of 5.)

```
else // not file or directory, output error message
94
95
          \{JOptionPane.showMessageDialog(this, name +
96
                " does not exist.", "ERROR", JOptionPane.ERROR_MESSAGE );
97
          }// end else
98
99
       } // end method analyzePath
    } // end class FileDemonstration
100
```
Fig. 17.21 | Demonstrating JFileChooser. (Part 5 of 5.)

```
// Fig. 17.22: FileDemonstrationTest.java
 \blacksquare// Testing class FileDemonstration.
 \mathbf{2}import javax.swing.JFrame;
 3
 4
     public class FileDemonstrationTest
 5
 6
     {
        public static void main( String[] args )
 7
        \{8
           File Demonstration application = new FileDemonstration();
 9
           application.setDefaultCloseOperation( JFrame.EXIT_ON_CLOSE );
10
        }// end main
\mathbf{H}} // end class FileDemonstrationTest
\mathbf{12}
```
Fig. 17.22 | Testing class FileDemonstration. (Part I of 3.)

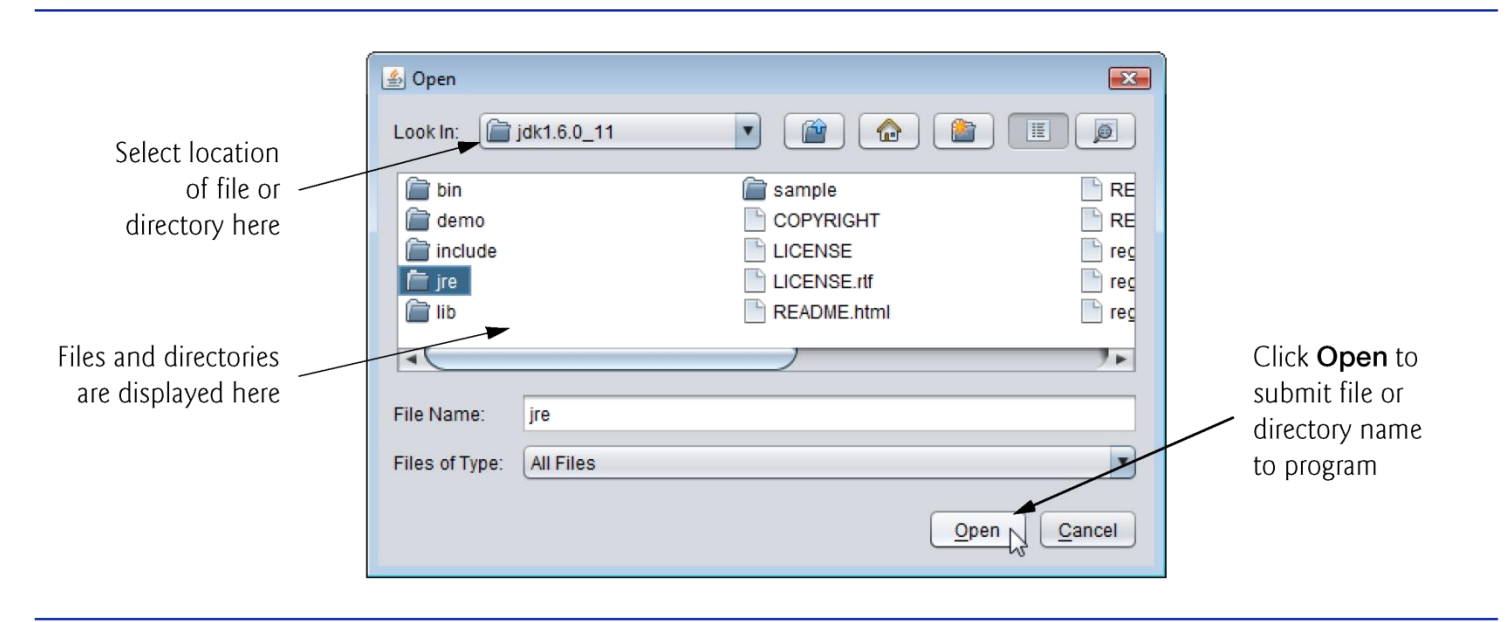

Fig. 17.22 | Testing class FileDemonstration. (Part 2 of 3.)

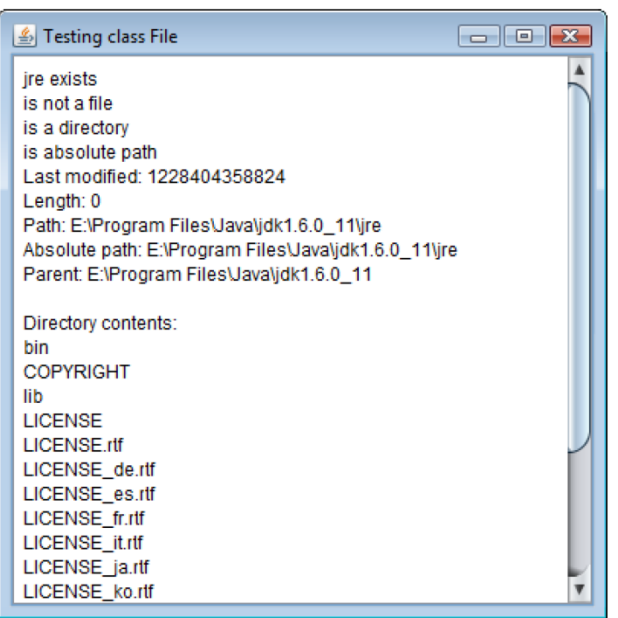

Fig. 17.22 | Testing class FileDemonstration. (Part 3 of 3.)

## 17.9 Opening Files with JFileChooser (cont.)

 JFile-Chooser method **setFileSelectionMode** specifies what the user can select from the fileChooser.

#### ▶ JFileChooser static constant **FILES\_AND\_DIRECTORIES** indicates that files and directories can be selected.

- Other static constants include **FILES\_ONLY** (the default) and **DIRECTORIES\_ONLY.**
- ▶ Method **showOpenDialog** displays a JFileChooser dialog titled Open.
- A JFileChooser dialog is a modal dialog.
- Method showOpenDialog returns an integer specifying which button (**Open** or **Cancel**) the user clicked to close the dialog.
- ▶ JFileChooser method **getSelectedFile** returns the selected file as a File object.

# End of Part I

- Reading
	- Chapter 17